## **Generate Work Orders**

The Generate Work Orders screen is used to mass create work order for specific sites.

1. From TM menu, click Generate Work Orders screen.

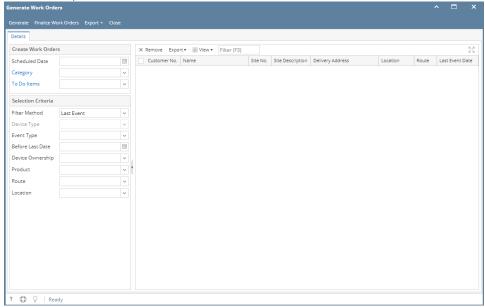

- 2. Enter the details needed for the creation of work order for the specific sites.
  - a. Scheduled Date
  - b. Category
  - c. To Do Items